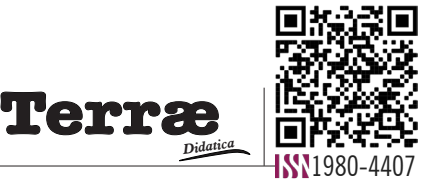

# **Uma experiência utilizando geotecnologias com alunos do ensino médio**

**An experience using geotechnologies with high school students**

#### **Ananda Ramos da Silva <sup>1</sup> [,](https://orcid.org/0000-0003-3040-2636) Vânia Maria Nunes dos Santo[s1](http://orcid.org/0000-0001-5659-7705) , Priscila Pereira Coltri[1](https://orcid.org/0000-0002-0807-3410)**

1 - Universidade Estadual de Campinas, Instituto de Geociências, programa de Pós-Graduação em Ensino e História de Ciências da Terra, Mestranda, Campinas, SP, Brasil. EMAIL:  $A234054@$ DAC.UNICAMP.BR, VMNUNES@UNICAMP.BR, PCOLTRI@UNICAMP.BR,

**Abstract**: **Introduction.** This article aimed to understand the potentialities and limitations of using QGIS and Google Earth as didactic-pedagogical resources based on an experience with high school students from a public school in the city of São Paulo. **Objective and Methodology.** The activities carried out at the school were divided into four stages: (i) fieldwork, (ii) basic application commands, (iii) making maps and (iv) debate. The analyzes were carried out from observations and notes of the process, following the qualitative data analysis methodology of Lüdke and André. **Results and Conclusion.** The main results were: i) geotechnologies favor inter and multidisciplinary and students' participation and protagonism; ii). both software have the potential to be used in the classroom, but it is up to the teacher(s) to decide which one will meet their needs and objectives and will better help students' learning and finally, iii) the need for investment in training of teachers in (geo)technologies and in the creation and maintenance of computer labs in public schools.

**Resumo**: **Introdução.** Este artigo visou compreender as potencialidades e as limitações do uso do *QGIS* e *Google Earth* como recursos didático-pedagógicos a partir de uma experiência com alunos do Ensino Médio de uma escola pública na cidade de São Paulo. **Objetivo e Metodologia.** As atividades realizadas na escola foram divididas em quatro etapas: (i) trabalho de campo, (ii) comandos básicos dos aplicativos, (iii) confecção de mapas e (iv) debate. As análises foram realizadas a partir de observações e anotações do processo, seguindo a metodologia de análise de dados qualitativos de Lüdke e André. **Resultados e Conclusão.** Os principais resultados foram: i) as geotecnologias favorecem a inter e multidisciplinaridade e a participação e protagonismo dos estudantes; ii) ambos os *softwares* têm potencial para serem utilizados em sala de aula, porém cabe ao (s) professor(es) decidir(em) qual atenderá as suas necessidades e objetivos e auxiliará melhor o aprendizado dos alunos e por fim, iii) a necessidade de investimento na formação de professores em (geo)tecnologias e na criação e manutenção de laboratórios de informática nas escolas públicas.

## **Introdução**

As geotecnologias formam uma área de investigação que, por meio da localização geográfica de fenômenos e objetos, promove soluções para políticas públicas, setor produtivo e atividades cotidianas (Embrapa, s.d.). Dentre as geotecnologias, é possível destacar: Sistemas de Informações Georreferenciadas (SIG), ou *Geographic Information System,* GIS, em inglês), Cartografia Digital, Sensoriamento Remoto, Sistema de Posicionamento Global (ou *Global Positioning System,* GPS, em inglês) e Topografia (Rosa, 2005).

Galera (2018) destaca que as geotecnologias permitem integrar várias disciplinas no estudo de fenômenos ambientais e urbanos, pois a tecnologia combina dados espaciais de diversas fontes, possibilitando a análise e a descrição das interações presentes no mundo real em uma representação computacional **Citation/Citação**: Silva, A. R. da, Santos, V. M. N. dos, & Coltri, P. P. (2023). Uma experiência utilizando geotecnologias com alunos do ensino médio. *Terræ Didatica*, *19*(Publ. Contínua), 1-11, e023009. doi: [10.20396/td.v19i00.8672033.](https://doi.org/10.20396/td.v19i00.8672033)

# $\overline{\mathbf{z}}$  turnitin

Artigo submetido ao sistema de similaridade

**Keywords**: Geoprocessing, Education, Teaching, Mapping.

**Palavras-chave:** Geoprocessamento, Educação, Ensino, Mapeamento.

#### **Manuscript/Manuscrito:**

Received/Recebido: 16/12/2022 Revised/Corrigido: 23/01/2023 Accepted/Aceito: 10/04/2023

Editor responsável: Cels[o](http://orcid.org/0000-0002-9072-6598) Dal Ré Carneiro Revisão de idioma (Inglês): Hernani Aquini Fernande[s](http://orcid.org/0000-0002-9072-6598) Chaves

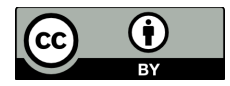

do espaço. Além disso, Rosa (2005) aponta a facilidade de organização, armazenamento, recuperação atualização e a combinação de informações cartográficas entre as principais vantagens das geotecnologias. No mesmo sentido Oliveira & Nascimento (2017) apontam que, dentre as diversas aplicações das geotecnologias, uma das possibilidades é o seu uso no processo de ensino-aprendizagem escolar, especialmente na disciplina de Geografia, pois, o geoprocessamento oferece recursos e constitui um instrumento didático-pedagógico que pode contribuir para estimular os alunos e tornar as aulas mais atraentes, graças à interatividade do estudante com os conteúdos das disciplinas.

© *Terrae Didat.* Campinas, SP v.19 1-11 e023009 Para Macêdo et al. (2012), no contexto educacional, a utilização de softwares livres, como o Google Earth, possibilita a obtenção de imagens do espaço terrestre, em que é possível identificar os padrões de

ocupação do território, realizar estudos de população e de sua distribuição no espaço geográfico, a configuração dos territórios, os elementos do meio físico em sua dinâmica constante, entre outras aplicabilidades, proporcionando maior concretude e aplicabilidade aos conteúdos escolares de modo que os professores utilizem as geotecnologias para formar cidadãos que compreendam o mundo em que vivem. A partir desta possibilidade, de acordo com Santos (2001), o uso de geotecnologias, associado a outras atividades como trabalhos de campo e estudos do meio, pode contribuir para a compreensão de problemas e conflitos socioambientais locais, bem como seus impactos sociais, econômicos, políticos, culturais e ambientais na região.

Além disso, as novas tecnologias podem contribuir para o rompimento do modelo tradicional de ensino pois, as metodologias tradicionais não evidenciam a construção ativa dos conhecimentos por parte do estudante (Santos & Compiani, 2009). As geotecnologias passam a ser uma ferramenta capaz de incentivar novas práticas em sala de aula relacionadas à investigação crítica, à interatividade, ao trabalho em equipe e ao desenvolvimento de conhecimentos que contribuam para a solução de problemas socais e ambientais.

Apesar das inúmeras possiblidades e contribuições que a utilização do geoprocessamento em sala de aula tem a oferecer, Oliveira & Nascimento (2017) apontam que é necessário considerar a realidade da educação pública brasileira, em que várias escolas não possuem laboratórios de informática e, uma parcela considerável das que os possuem, contam com poucos ou equipamentos em estado de conservação precário, bem como enfrentam a ausência de acesso à internet ou baixa velocidade de conexão. Os autores também salientam que muitos professores da educação básica não têm formação para trabalhar com geotecnologias em sala de aula.

Como alternativa para driblar alguns problemas, Oliveira & Nascimento (2017) destacam o potencial dos *smartphones*, que são, atualmente, o principal meio de acesso à *internet* de muitos estudantes brasileiros. Adicionalmente, os autores apontam a disponibilidade de aplicativos que envolvem a geolocalização e que as empresas têm adequado as interfaces dos programas para dispositivos móveis, como já ocorre com o conjunto *Google Earth/Maps/Street View*, fazendo desses equipamentos ferramentas extremamente úteis no processo de ensino-aprendizagem. Nesse sentido, para Johnson & Johnston (2013), além da acessibilidade, os *smartphones* também apresentam alta capacidade de coleta e armazenamento de dados e podem fazer parte de uma abordagem multifacetada e estruturada do assunto favorecendo uma aprendizagem prática e interativa.

Dentro desse contexto, e tendo vista que as novas gerações são altamente conectadas e envolvidas com tecnologias partimos do pressuposto de que as geotecnologias podem ter uma boa receptividade dentro da sala de aula. O objetivo deste artigo é compreender as potencialidades e as limitações do uso dos *softwares* livres de geoprocessamento (como o *QGIS* e o *Google Earth)* como recursos didático-pedagógicos a partir de uma experiência com alunos do Ensino Médio de uma escola pública localizada na zona leste da cidade de São Paulo. Este manuscrito compõe uma pesquisa sobre a percepção de riscos socioambientais dos adolescentes participantes do estudo.

## **Metodologia**

Para realização do trabalho, a metodologia foi dividida em quatro etapas, sendo elas:

- I. Delimitação da escola para o estudo.
- II. Apresentação das ferramentas QGIS (URL: [https://](https://www.qgis.org/pt_BR/site/forusers/download.html) [www.qgis.org/pt\\_BR/site/forusers/download.html/](https://www.qgis.org/pt_BR/site/forusers/download.html)) e Google Earth (URL: [https://www.google.com/intl/](https://www.google.com/intl/pt-BR/earth/about/versions/) [pt-BR/earth/about/versions/\)](https://www.google.com/intl/pt-BR/earth/about/versions/).
- III. Dinâmicas de aulas realizadas na escola e, por fim,
- IV. Análise e avaliação dos resultados.

## **Área de Estudo: A escola**

A escola onde foi realizada a pesquisa é a Escola Técnica Estadual São Mateus, localizada no distrito de São Mateus na zona leste da cidade de São Paulo/SP, próxima à avenida Aricanduva e ao rio de mesmo nome (Fig. 1).

A faixa etária dos alunos participantes foi entre 14 e 18 anos, totalizando 80 estudantes, divididos em duas turmas, uma do primeiro e a outra do segundo ano do Ensino Médio. As atividades foram realizadas sob o comando da docente de Geografia em ambas as turmas devido ao seu vínculo com os discentes e para garantir que os tópicos trabalhados estivessem relacionados aos conteúdos regulares da disciplina.

São Mateus é um distrito periférico do município de São Paulo que, de acordo com o Mapa das Desigualdades de 2022 realizado pela Rede Nossa

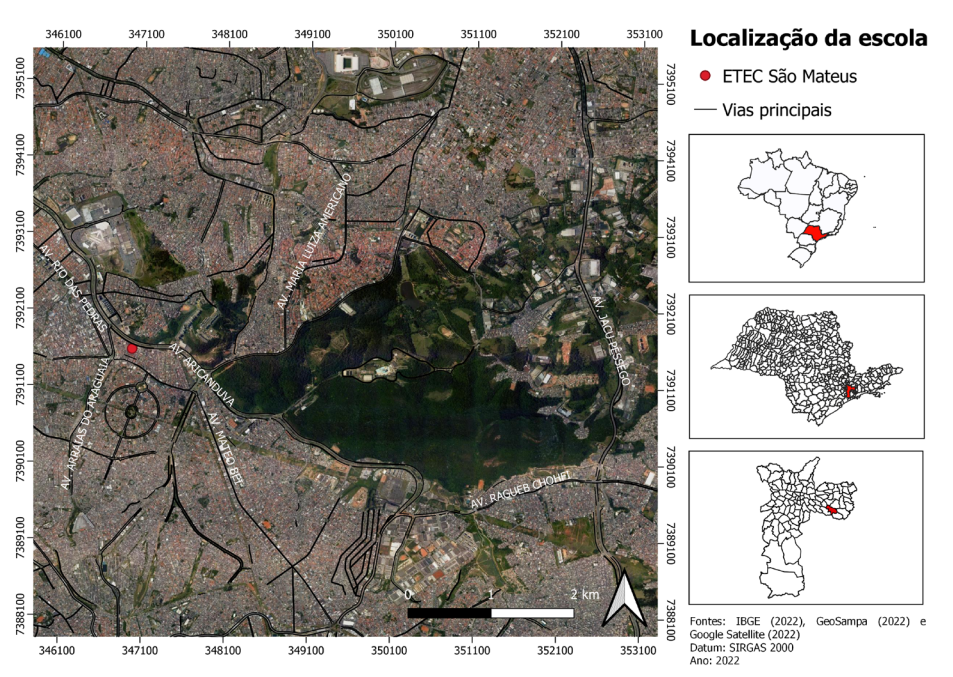

Figura 1. Localização da escola. Fontes: IBGE (2021), GeoSampa (2022) e Google Satélite (2022). Organização própria

São Paulo, tem uma população de 155.727 habitantes, com renda média mensal de R\$ 2.528,12. Segundo o critério de classificação econômica da Associação Brasileira Empresas de Pesquisa (ABEP) do ano de 2022 o distrito está entre os rendimentos médios mensais das classes C2 e C1, entre R\$ 1.965,87 e R\$ 3.276,76.

 No que diz respeito ao desempenho da escola, em 2019, a ETEC São Mateus apresentou notas médias de 555,42 e 679,54, respectivamente, nas questões objetivas e na redação do Exame Nacional do Ensino Médio (ENEM) 2019 (Folha de São Paulo, 2020). Os resultados foram classificados acima da média nacional (507,45 na prova objetiva e 592,9 na redação, segundo a Secretaria Estadual de Educação de São Paulo (2020). Gremaud, et al. (2020), apontam que a média aritmética das notas da prova objetiva e da redação do ENEM 2019 nas escolas da Região Metropolitana do Estado de São Paulo (RMSP) foi entre 548 e 559. Assim, considerando o método dos autores, a escola participante também está acima da média da RMSP, já que sua proficiência, ao utilizar a média aritmética das provas, foi de 617,48.

A pesquisa foi aprovada pelo Comitê de Ética em Pesquisa da Universidade Estadual de Campinas (CEP/Unicamp) (CAAE: 46643721.5.0000.8142), e o Termo de Consentimento Livre e Esclarecido (TCLE) foi disponibilizado e assinado pelos como criar mapas para impressão *(QGIS, s.d.).*

O *Google Earth* é um aplicativo de mapas em três dimensões da empresa *Google* disponível para *Linux*, *Mac*, *Windows*, *Android*, *iOS* e possui uma versão *web* para o navegador *Google Chrome*. A partir dele é possível visualizar imagens de satélite atuais e históricas, modelos 3D, perspectivas em 360º pelo *Street View*, além de permitir desenhar, adicionar fotos e vídeos e compartilhar mapas (*Google Earth*, s.d.).

Os formatos de arquivo utilizados nas atividades foram o *shapefile* (.shp) e o *keyhole markup language* (.kml), o primeiro é bastante utilizado dentro do *QGIS* e o segundo é um dos principais formatos de dados dentro do *Google Earth*. Os arquivos em formato .shp têm a função de armazenar dados do tipo vetor com sua posição, formato e os atributos de feições geográficas (Esri, s.d.). O tipo de arquivo kml é um formato usado para exibir dados geográficos (*Google Developers*, s.d.).

Ambos os programas foram instalados antes das atividades com as turmas no laboratório de informática e utilizados para complementar as observações realizadas durante o trabalho de campo e praticar conteúdos de trabalhados em sala de aula de maneira teórica como fundamentos de cartografia e urbanização. Optou-se pela instalação prévia, pois o tempo de duração desta etapa depende da velocidade de conexão da escola.

© *Terrae Didat*. Campinas, SP v.19 1-11 e023009 2023

discentes e seus responsáveis.

## **Ferramentas Utilizadas: QGIS e Google Earth**

O *QGIS* é um *software* profissional SIG livre e de código aberto da *Open Source Geospatial Foundation (OSGeo).*  Pode ser utilizado em Linux, Unix, Mac, Windows e Android. A partir dele é possível visualizar, gerir, editar e analisar dados georreferenciados, bem

## **Dinâmica das atividades em sala de aula**

Previamente foram disponibilizados alguns arquivos em formato *shapefile* (.shp) pertinentes ao estudo da região em que a escola está inserida para serem utilizados nas aulas sobre o *QGIS* (Tab. 1). Todos os dados utilizados são de acesso livre e disponibilizados pelo portal de dados abertos da Prefeitura do Município de São Paulo (PMSP) ou pelo Geo-Sampa (também da prefeitura) ou pelo Comitê da Bacia Hidrográfica do Alto Tietê (CBH-AT) (Tab. 1).

As atividades em sala de aula foram realizadas durante o primeiro semestre de 2022 de forma não-sequencial devido ao cronograma de atividades da escola em um dos laboratórios de informática, resultando em oito aulas semanais da disciplina de Geografia, com duração de 50 minutos para cada turma (Tab. 2). Durante as atividades os estudantes estavam divididos em equipe de cinco integrantes e os exercícios foram realizados com o auxílio de um projetor portátil para que a os estudantes pudessem visualizar o passo a passo dos comandos executados pela professora. Optou-se por realizar uma oficina sobre os comandos básicos dos programas com a professora de geografia das turmas para que ela pudesse liderar as aulas devido a sua relação mais próxima com os estudantes.

Para a execução das atividades, os programas foram utilizados de maneira associada. Dessa forma, os estudantes realizaram o mapeamento (demarcação de pontos, linhas e polígonos) no *Google Earth* e depois abriram os arquivos resultantes com a extensão .kml. no *QGIS* para a confecção do *layout* com suas observações em conjunto aos dados disponibilizados previamente (distritos da cidade; hidrografia; unidade de conservação; área inundável; e imagem de satélite da área de estudo). Optou-se por realizar as atividades desta maneira, pois assim foi possível tornar o mapeamento mais simples, já que desenhar no *Google Earth* é mais intuitivo e o *QGIS* é mais eficiente para a visualização dos dados georreferenciados disponibilizados

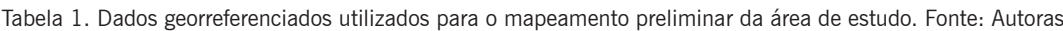

| Dado                                             | Fonte             | Endereco                                                                           |
|--------------------------------------------------|-------------------|------------------------------------------------------------------------------------|
| Distritos de São Paulo                           | <b>PMSP, 2015</b> | http://dados.prefeitura.sp.gov.br/pt PT/dataset/distritos                          |
| APA Parque e Fazenda<br>do Carmo                 | CBH-AT, s.d.      | https://comiteat.sp.gov.br/a-bacia/shapefiles/#1554740430659-5de-<br>f811e-23bb    |
| Hidrografia                                      | CBH-AT, s.d.      | https://comiteat.sp.gov.br/a-bacia/shapefiles/#1552657669711-2a-<br>$934d6f$ -fbbf |
| Área inundável (retirada<br>da Carta Geotécnica) | <b>PMSP, 2015</b> | http://dados.prefeitura.sp.gov.br/pt PT/dataset/carta-geotecnica                   |
| Reservatórios de deten-<br>cão                   | GeoSampa, 2017    | https://geosampa.prefeitura.sp.gov.br/PaginasPublicas/ SBC.aspx                    |

Tabela 2. Síntese das atividades realizadas na escola no primeiro semestre de 2022. Fonte: Autoras

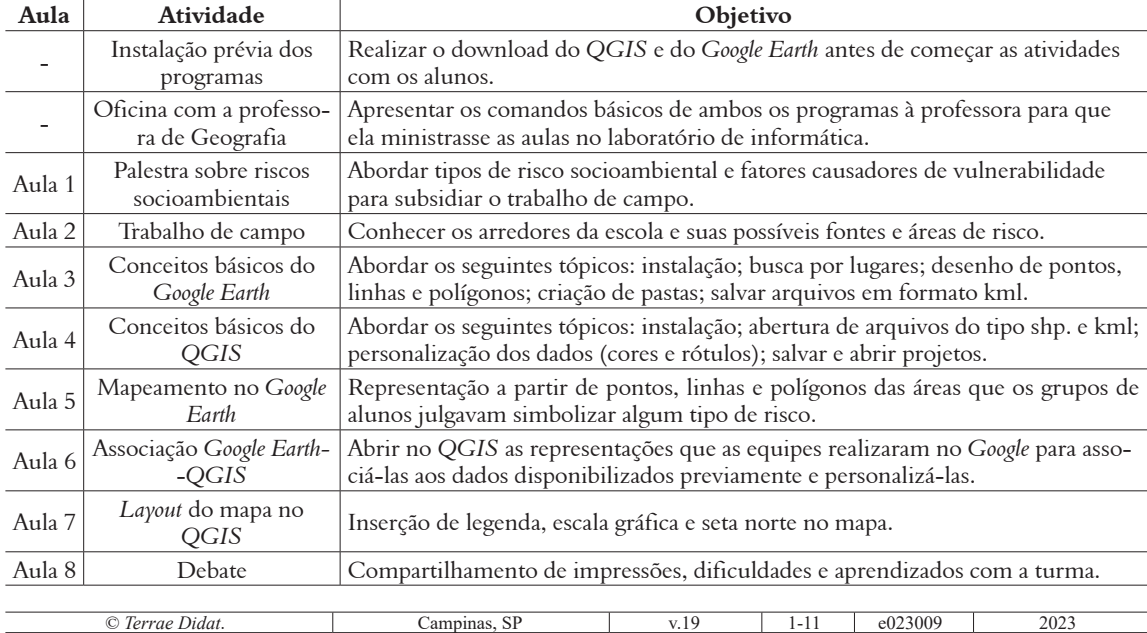

por órgãos oficiais e para a elaboração de mapas temáticos.

A primeira atividade realizada com os estudantes (aula 1) foi uma palestra sobre riscos socioambientais, para que os participantes fossem conceituados, de forma ampla e geral, sobre termos e percepção de risco. Assim, a palestra teve o objetivo de apresentar o tema aos alunos para que adquirissem conhecimento prévio sobre o assunto e estivessem mais preparados para o trabalho de campo. A segunda atividade (aula 2) foi destinada à uma saída de campo pelos arredores da escola, com o objetivo principal de incentivar que os alunos procurassem e observassem possíveis elementos, fatores ou fontes causadoras de riscos ou vulnerabilidade e áreas de risco, conforme os conceitos apresentados na aula 1. As observações serviram de base para elaboração dos mapas das atividades seguintes.

As duas atividades seguintes (aulas 3 e 4) foram utilizadas para familiarização com os *softwares* e com algumas de suas funções principais, também foram apresentados a interface, o *site* para *download* de cada um e alguns exemplos de mapas. Posteriormente, o passo-a-passo dos comandos para a elaboração dos mapeamentos foram realizados com o auxílio do projetor.

As três atividades seguintes (aulas 5, 6 e 7) objetivaram a elaboração do mapeamento de riscos socioambientais. Os alunos discutiram em grupos e desenharam no *Google Earth* o que julgavam como possíveis fontes e áreas de riscos. Em seguida, realizaram a personalização de seus mapeamentos, somaram seus dados às informações disponibilizadas previamente (arquivos .shp de órgãos oficiais) e montaram o *layout* de sus mapas no *QGIS*.

Na última atividade (aula 8) os alunos foram encorajados a compartilhar seus aprendizados, dificuldades, sugestões e impressões com a turma.

Ao final das atividades, a professora responsável pelas turmas foi entrevistada sobre as suas impressões e sugestões sobre a utilização dos programas em sala de aula.

## **Análises**

As análises dos resultados das atividades na escola foram realizadas a partir da observação e das anotações realizadas durante o processo, seguindo a metodologia de análise de dados qualitativos descrita por Lüdke & André (1986) que é dividida nos seguintes passos:

- I. Construção de categorias descritivas a partir da leitura e releitura do material para buscar similaridades.
- II. Passar da análise à teorização, ou seja, tentar estabelecer relações e conexões que permitam a proposição de interpretações, explicações e questionamentos que podem ser explorados em estudos futuros.

## **Resultados**

Já a partir da instalação dos programas constataram-se diferenças entre o *Google Earth* e o *QGIS*. O primeiro, que exige menos espaço livre na memória do dispositivo, teve o *download* mais rápido, enquanto o segundo, que necessita de maior capacidade de armazenamento, demandou muito mais tempo para ser instalado. Portanto, quando utilizados em sala de aula, deve-se ter a ressalva que o *QGIS* demanda uma conexão mais rápida para sua instalação e um espaço livre maior no dispositivo.

Em relação às atividades, observou-se, durante as aulas, que apesar de a maioria dos alunos possuir seus próprios *smartphones* e passar uma parcela considerável de tempo imersa em jogos, mídias sociais e aplicativos diversos, muitos alunos apresentaram dificuldades em lidar com computadores de mesa. Vários mostraram dificuldades na instalação dos programas e na realização de comandos básicos com o *mouse* e o teclado, como: "copiar e colar" ou "*CTRL + C"* e "*CTRL + V"*; "clique duplo"; "clicar e arrastar"; "maximizar e minimizar janelas"; "salvar e abrir arquivos"; etc.

Outra dificuldade dos estudantes foi relacionar o conteúdo regular da disciplina de Geografia do Ensino Médio associado ao pensamento espacial e à linguagem cartográfica como: pontos cardeais, coordenadas geográficas, escalas gráfica e numérica, latitude e longitude, projeções cartográficas, entre outros elementos da cartografia, com as atividades práticas realizadas no laboratório de informática. Dessa maneira, foi necessária uma revisão sobre tais conteúdos durante as atividades, pois segundo o relato da professora de geografia, a defasagem de aprendizado vem de conteúdos de anos anteriores. Além disso, o uso do *QGIS* também gerou problemas já que, por se tratar de uma plataforma colaborativa, nem todos os seus comandos foram traduzidos para a língua portuguesa e os alunos apresentaram dificuldades em seguir as instruções para a realização das atividades propostas.

Os estudantes também revelaram problemas em acompanhar o passo a passo do uso dos pro-

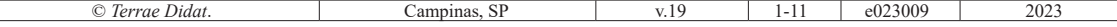

gramas a partir do projetor. No geral, os jovens apresentam muita dificuldade em manter o foco e prestar atenção nos comandos realizados pela professora. Tal fato, aliado ao desinteresse, é apontado como uma das principais queixas sobre os alunos entre os docentes já no ensino fundamental de acordo com Prioste (2020) e Costa et al. (2010) relacionam este comportamento ao caráter cada vez mais imediatista e efêmero valorizado na sociedade contemporânea que também afeta as expectativas das crianças e dos adolescentes.

Ademais, durante as atividades realizadas, percebeu-se muitas conversas paralelas dentro da sala de aula, fazendo com que a docente tivesse que aumentar o tom de voz em alguns momentos, e interromper as atividades para chamar a atenção dos alunos, o que é bastante desgastante tanto para os professores quanto para os estudantes que estão acompanhando. Verificou-se que as atividades foram mais produtivas quando os alunos foram divididos em grupos e o exercício foi explicado para cada grupo separadamente. Os discentes aparentavam-se mais motivados a sanar suas dúvidas e participar. É necessário destacar que a falta de continuidade entre as aulas também foi um obstáculo já que os alunos se esqueciam facilmente dos conteúdos da semana anterior.

Ao final do ciclo de atividades a professora responsável encorajou os alunos a compartilharem suas impressões, dificuldades e aprendizados. Alguns estudantes relataram dificuldades na utilização de computadores por não possuírem uma máquina em casa e/ou por estarem acostumados com o uso de *smartphone*. Um ponto positivo apontado por eles foi o trabalho de campo e entre os aprendizados apontados estão o uso do *Google Earth*, *QGIS* e imagens de satélite.

Após o compartilhamento de impressões com os estudantes, a pesquisadora entrevistou a professora a professora que acompanhou e comandou o desenvolvimento das atividades sobre como é possível adotar geotecnologias em aula, a docente apontou como principais desafios:

- I. Falta de tempo e de continuidade entre as aulas, pois são muito curtas e espaçadas.
- Sua própria dificuldade com as (geo)tecnologias, já que como não possui nenhum tipo de formação para este fim, muitas vezes não consegue auxiliar os alunos em suas dificuldades.
- III. O número de alunos por turma que a impede de proporcionar atenção individualizada para cada estudante.
- IV. As condições das máquinas no laboratório de informática relacionadas à falta de manutenção e baixa velocidade da conexão com a internet.
- V. Alguns alunos não possuem computador em casa e/ou smartphone para realização de tarefas em casa.

Observou-se também que, de maneira geral, mesmo os estudantes que afirmam ter acesso à *internet* e a um computador fora da escola não pesquisaram por conta própria ou exercitaram em casa o que foi trabalhado durante as tarefas. Também não tentaram realizar as atividades ou resolver os desafios encontrados ao longo dos exercícios sem a orientação direta de um professor, fazendo com que o educador fique sobrecarregado e tenha que retomar frequentemente os conteúdos de aulas anteriores. O desinteresse dos adolescentes manifestado em sala de aula também é abordado por Costa et al. (2010) que apontam que os jovens cada vez mais julgam a escola como desatualizada ao considerar seus interesses, principalmente relacionados ao uso da *internet*.

Apesar de todos os contratempos, a maioria das equipes foi capaz de executar as atividades propostas. Os alunos foram capazes de representar diferentes elementos que imaginavam simbolizar algum tipo ou fonte de risco socioambiental por meio de pontos, linhas e polígonos no *Google Earth*; de personalizar seus mapas (cores e rótulos); e de apresentá-los com seus elementos básicos (título, legenda, seta norte, escala gráfica e linhas de grade) utilizando o *QGIS*. Alguns dos mapeamentos desenvolvidos pelos estudantes estão disponíveis nas figuras 2 e 3.

A partir da utilização de ambos os programas foi possível trabalhar a confecção e interpretação de mapas com ambas as turmas. Entretanto, as atividades de mapeamento foram mais adequadas para fixar os conteúdos de cartografia trabalhados com os alunos do primeiro ano durante o primeiro bimestre, enquanto a turma mais velha teve mais dificuldade para relembrar os tópicos estudados no ano anterior. Também foram abordados temas que pudessem gerar reflexão como o processo de urbanização da cidade e a história do bairro, a partir das imagens de satélite disponibilizadas pelo *Google Earth*. Nesse sentido, os alunos do segundo ano mostraram mais facilidade para discutir e desenvolver argumentos relacionados aos problemas dentro da comunidade onde vivem.

## **Discussão**

© *Terrae Didat*. Campinas, SP v.19 1-11 e023009 2023 A escola participante da pesquisa é privilegiada dentro do contexto da educação púbica brasileira descrito por Oliveira & Nascimento (2017).

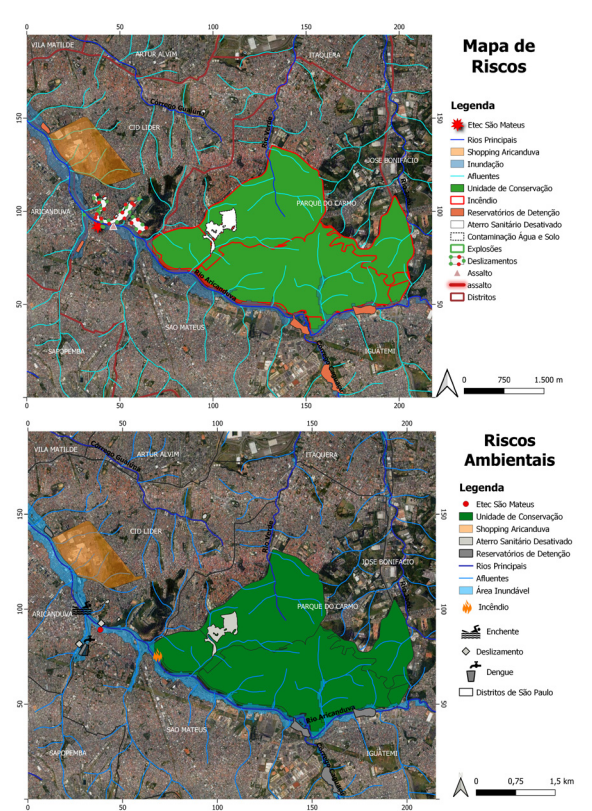

Figura 2. Mapas elaborados por duas das equipes de alunos do primeiro ano do Ensino Médio. Fonte: Autoras

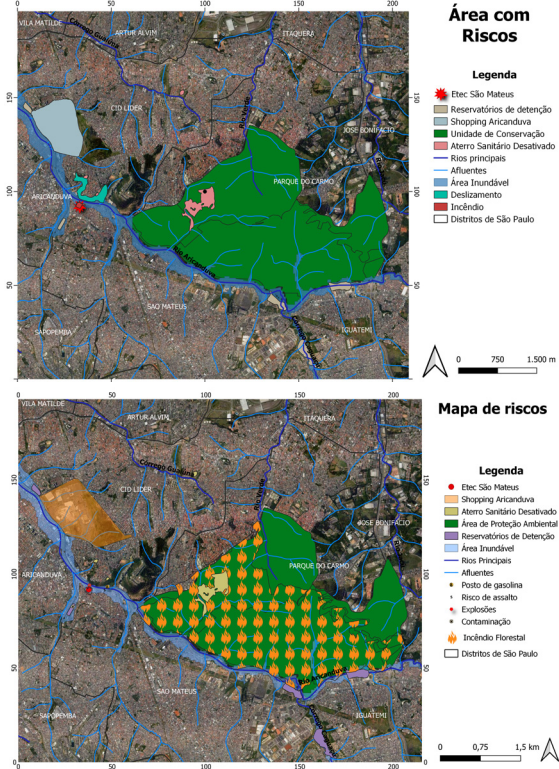

Figura 3. Mapas elaborados por duas das equipes de alunos do segundo ano do Ensino Médio. Fonte: Autoras

A ETEC São Mateus possui um laboratório de informática com máquinas que, em sua maioria, apresentam bom estado de conservação, com funcionamento e com acesso à *internet,* e, por isso, foi possível utilizar ambos os aplicativos e associá-los sem grandes problemas. Entretanto, os desafios e dificuldades apontados tanto pela professora quanto pelos estudantes indicam a necessidade de maior investimento na manutenção e na criação de laboratórios de informática com acesso à *internet* nas escolas da rede pública.

Ademais, verificou-se a necessidade de formação de professores da educação básica (desde os anos iniciais) para o uso das novas tecnologias em sala de aula para que os educadores estejam preparados para auxiliar os alunos em suas dificuldades, bem como familiarizá-los com o uso de computadores desde cedo.

Visto que o público da presente pesquisa são jovens de uma geração cada vez mais envolvida com tecnologia e conectada (Oliveira & Nascimento, 2017), surpreende o fato de os estudantes apresentarem dificuldades com a utilização de computadores *desktop* e seus componentes. Assim, forma- -se a hipótese de que os adolescentes estão mais acostumados e, logo, têm mais facilidade, com o uso de *smartphones* e com a tecnologia de *touchscreen*.

Nesse sentido, levanta-se a possibilidade de que poderia ter sido mais fácil ter utilizado os softwares em suas versões para dispositivos móveis, assim como apontado por Oliveira & Nascimento (2017), já que geralmente os aplicativos de celular apresentam uma interface mais simples e intuitiva. Contudo, vale salientar que, ao optar por esta possibilidade, as equipes não usufruiriam das mesmas condições para a realização das atividades, porque cada grupo dependeria de seus próprios equipamentos. Ainda, esta proposta também abriria margem para comparações entre os próprios alunos, o que seria bastante negativo para o convívio da turma e para o desenvolvimento das aulas.

Apesar das dificuldades dos alunos em relacionarem o conteúdo teórico das disciplinas com as atividades no laboratório de informática, foi possível trabalhar diferentes conceitos das aulas, principalmente de geografia, durante a elaboração dos mapas, em conformidade com o apontado por Santos, (2001), Santos & Compiani (2009), Macêdo et al. (2012) e Oliveira & Nascimento (2017). Assim, foi possível corroborar que as geotecnologias podem ser grandes aliadas dentro da sala de aula, pois mesmo os estudantes não associando

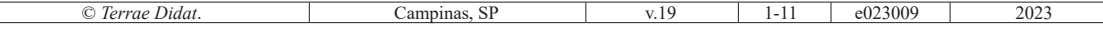

as tarefas à teoria imediatamente, a partir delas foi possível fazê-los exercitar conceitos trabalhados em aula dentro do contexto social do território onde vivem e relacioná-los com a sua realidade. Tal aspecto contribui para romper o senso comum de que o que se aprende na escola não tem utilidade no cotidiano dos alunos. Adicionalmente, verificou- -se que relacionar o conteúdo das disciplinas com problemas sociais e ambientais reais e presentes no bairro da escola (no dia a dia do aluno) contribuiu para despertar o interesse dos estudantes pelos assuntos trabalhados durante as aulas, bem como colaborar para a formação de cidadãos conscientes do contexto social, ambiental e político em que vivem, como apontado por Macêdo et al. (2012) e Santos (2001).

A experiência de empregar as geotecnologias no processo de ensino-aprendizagem escolar reafirma as vantagens descritas por Rosa (2005) e Galera (2018) associadas a parte técnica (como a facilidade de organização, armazenamento, recuperação atualização e combinação de diversas informações cartográficas) e também relacionadas ao caráter interdisciplinar do geoprocessamento que combina dados espaciais de diversas fontes, permitindo analisar e a descrever as interações presentes no mundo real em uma representação computacional para o estudo de fenômenos ambientais e urbanos. A análise de tais interações, suas causas e consequências, contribui para uma abordagem inter e a multidisciplinar dos fenômenos naturais e sociais que acontecem no território e podem ser estudados em sala de aula sob a perspectiva e em conjuntos de diferentes disciplinas que fazem parte do currículo da educação básica.

Ainda em relação aos métodos tradicionais de ensino, foi possível observar que os alunos, no geral, não se interessaram por instalar os programas e exercitar seus comandos em casa, mesmo os que afirmaram possuir recursos para tal. Assim, é viável questionar o modelo de ensino-aprendizagem brasileiro descrito por Santos & Compiani (2009), no qual os estudantes são seres passivos. Logo, levanta-se a hipótese de que a utilização de (geo) tecnologia em sala de aula pode ser uma maneira de incentivar a participação dos estudantes e encorajá-los a tornarem-se protagonistas em seu processo de aprendizagem, visto que as novas tecnologias podem estimular a curiosidade dos alunos e desafiá-los a aprenderem a utilizar ferramentas novas e aplicá-las em seu dia a dia. Esta mudança de abordagem também pode contribuir para a formação de cidadãos conscientes sobre sua realidade, além de colaborar para o rompimento da postura passiva dos alunos que é favorecida pelo modelo de ensino tradicional.

A partir da experiência prática, foi possível apontar os seguintes aspectos como principais potencialidades do uso do *QGIS* em sala de aula:

- I. É um software livre com código-fonte aberto, multiplataforma de que permite visualizar, editar e analisar dados georreferenciados.
- II. Fácil acesso, ao menos no caso da cidade de São Paulo, a dados sociais e ambientais abertos do município em formato shapefile, em diferentes plataformas oficiais como GeoSampa (Prefeitura do munícipio), DataGEO (Estado de São Paulo), comitês de bacia hidrográfica e Portal de Dados Abertos da Prefeitura de São Paulo.
- III. Os arquivos em formato shapefile disponibilizados por órgãos oficias, geralmente, contam com informações em sua tabela de atributos que variam de acordo com o tipo de dado como: nome, área, população, tipo, espécie, etc..
- IV. Não exige conexão com internet para o uso de suas ferramentas básicas em arquivos já presentes no dispositivo.
- V. Dinamicidade: possibilidade de trabalhar o território em várias escalas a partir da ferramenta de zoom e/ou analisar diferentes áreas do território.
- VI. Possibilidade de elaboração de mapas temáticos diversos e desenvolvimento de layouts.
- VII. Incentivo à criatividade a partir das diferentes opções de personalização de símbolos, cores e rótulos e possibilidades diversas de disposição dos elementos (legenda, escala, seta norte, etc.) no mapa.

Em relação às principais potencialidades do *Google Earth* em contexto escolar, pode-se apontar:

- I. É um software livre multiplataforma que permite acessar um modelo tridimensional do globo terrestre, imagens de satélite atuais e antigas, fotos e visualização de ruas e avenidas.
- II. É possível trabalhar com dados shapefile.
- III. A maioria dos alunos já o conheciam e até mesmo alguns o já tinham utilizado.
- IV. Dinamicidade: possibilidade de trabalhar o território em várias escalas a partir da ferramenta de zoom e/ou analisar diferentes áreas do território.
- V. Apresenta ferramentas intuitivas e em língua portuguesa.
- VI. É um programa leve e que não exige muito espaço disponível no dispositivo.
- VII. Incentivo à criatividade a partir de diferentes opções de personalização de símbolos, cores e rótulos.
- VIII. Permite compartilhamento e colaboração a partir de sua versão web.

Os destaques com as experiências com *QGIS* e *Google Earth* podem auxiliar a aprendizagem dos alunos em diferentes conteúdos, entre eles: confecção, leitura e análise de mapas; cálculo de áreas, distâncias e escalas, e estudos ambientais e urbanos como uso e ocupação do solo, urbanização, desastres naturais, queimadas, biomas brasileiros, dentre outros. Entretanto, assim como apontado por Macêdo et al. (2012), é necessário que o professor, caso opte por empregar os programas em sala de aula, estabeleça objetivos bem definidos para que a prática seja proveitosa para o aprendizado dos estudantes. Portanto, as atividades desenvolvidas no laboratório de informática devem estar alinhadas aos conteúdos teóricos abordados em aula e também à uma reflexão crítica sobre os aspectos estudados e/ou observados.

No que diz respeito às principais limitações da utilização do *QGIS* observadas nesta experiência estão:

- I. É um *software* pesado que trabalha com dados com a mesma característica, logo exige dispositivos com espaço disponível de memória RAM e HD (disco rígido) para armazenamento.
- II. Alguns recursos não estão em língua portuguesa*.*
- III. Não é conhecido pelos alunos.
- IV. É necessário mais prática para conseguir aproveitar suas ferramentas, comparado ao *Google Earth*.
- V. A plataforma *web* que permite compartilhamento e colaboração, o *QGIS Cloud,* apresenta poucas funções, além de armazenamento limitado em sua versão livre.

Em relação às limitações do *Google Earth*, podemos citar:

- I. A visualização das imagens exige uma conexão com *internet* estável e de alta velocidade.
- II. A visualização da tabela de atributos dos arquivos não é tão clara quanto no *QGIS*.
- III. Não permite a elaboração de *layouts* tão elaborados quanto o *QGIS*.
- IV. A aparência de seus símbolos e rótulos não é tão agradável e não permite tanta personalização quanto o *QGIS*.

A partir das limitações nota-se que o *QGIS* tem um melhor desempenho se o professor optar por trabalhar com dados socioambientais oficiais e ou com a construção de mapas temáticos, em que é possível baixar previamente os arquivos da atividade e disponibilizá-los aos alunos sem depender da rede da escola durante a aula. Contudo, essa possibilidade torna-se inviável caso os equipamentos disponíveis no laboratório de informática não correspondam aos requisitos mínimos exigidos pelo aplicativo, como espaço disponível no dispositivo para armazenamento tanto do aplicativo quanto dos dados com os quais se deseja trabalhar. O *Google Earth* é mais vantajoso para visualizações do território por modelagens 3D, imagens de satélite atuais ou históricas e perspectivas das ruas. Entretanto, para que o aplicativo cumpra plenamente suas funções, a escola deve contar com uma conexão de *internet* estável e rápida.

Assim, conclui-se que ambos os *softwares* podem ser utilizados como instrumentos didático-pedagógicos, principalmente para estudos socioambientais, e cabe ao(s) professor(es) analisar os recursos disponíveis na escola, suas próprias habilidades com tecnologia, o perfil de cada turma e o objetivo que almeja alcançar para decidir o programa e a versão que melhor atende as suas necessidades e será mais proveitoso para auxiliar o aprendizado dos alunos. A tabela 3 apresenta uma análise comparativa entre as ferramentas *QGIS* e *Google Earth*, indicando suas diferentes e semelhanças básicas.

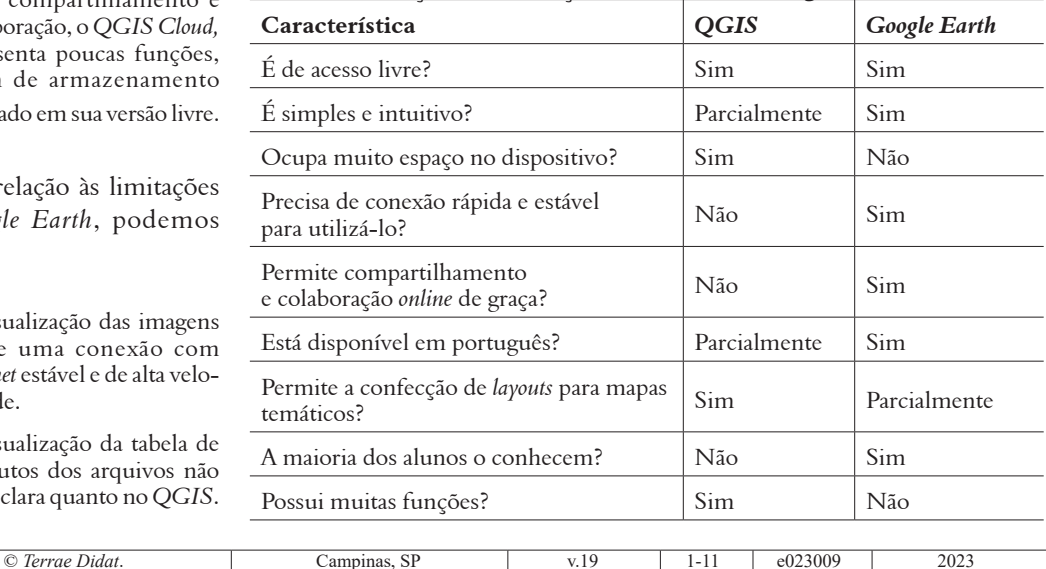

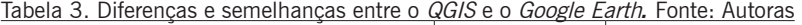

## **Considerações Finais**

O principal objetivo deste estudo foi compreender as potencialidades e as limitações do uso dos *softwares* livres de geoprocessamento *QGIS* e *Google Earth* como recursos didático-pedagógicos a partir de uma experiência com duas turmas de alunos do primeiro e do segundo ano do Ensino Médio de uma escola pública localizada na zona leste da cidade de São Paulo. É necessário salientar que o estudo tratou do caso de uma escola privilegiada no contexto da rede pública de ensino brasileira por contar com laboratório de informática com equipamentos em bom estado e conexão estável e rápida. Portanto, a pesquisa reforça o que tem sido apontado pela literatura: os principais obstáculos relacionados ao emprego de geotecnologias em sala de aula estão relacionados à falta de investimento do poder público na criação e manutenção de laboratórios de informática nas escolas e também na formação de professores para utilização de recursos tecnológicos no processo de ensino-aprendizagem.

A experiência revelou que ambos os programas possuem potencialidades, mas também limitações; logo, cabe ao(s) professor(es) analisar qual dos aplicativos atende melhor aos recursos disponíveis na escola (condições das máquinas no laboratório de informática, acesso e velocidade de conexão com *internet*), seu nível de familiaridade com a tecnologia, o perfil da turma e os objetivos que se pretende alcançar para decidir qual será melhor para o aprendizado dos alunos.

Sendo assim, o uso de geotecnologias pode contribuir em diversos aspectos dentro da sala de aula, tais como: a inter e a multidisciplinaridade; o incentivo ao protagonismo e à participação dos estudantes; a formação de cidadãos conscientes sobre o contexto ambiental, político e social em que estão inseridos, além de ser uma maneira de despertar o interesse das novas gerações pelo conteúdo teórico trabalhado nas disciplinas e suas aplicações cotidianas.

## **Agradecimentos**

As autoras agradecem aos professores, aos alunos e à coordenação da Escola Técnica Estadual São Mateus pelo tempo, espaço e dedicação para participar da experiência e à Coordenação de Aperfeiçoamento de Pessoal de Nível Superior (CAPES).

**Taxonomia CRediT:** • Contribuição das autoras: Conceitualização; Curadoria de dados; Análise formal; Investigação; Metodologia; Validação; Visualização; Escrita – rascunho original; Escrita – revisão & edição: Ananda Ramos da Silva. Conceitualização; Recursos; Escrita – rascunho original: Vânia Maria Nunes dos Santos. Administração do projeto; Supervisão; Investigação; Metodologia; Validação; Visualização: Priscila Pereira Coltri. • Conflitos de interesse: As autoras certificam que não têm interesse comercial ou associativo que represente um conflito de interesses em relação ao manuscrito. • Aprovação ética: Não aplicável. • Disponibilidade de dados e material: Disponível no próprio texto. • Reconhecimentos: Consignam-se agradecimentos aos alunos e à coordenação da Escola Técnica Estadual São Mateus e à Coordenação de Aperfeiçoamento de Pessoal de Nível Superior (CAPES). • Financiamento: Não aplicável.

# **Referências**

- Associação Brasileira Empresas de Pesquisa (ABEP). (2022). *Critério Brasil*. São Paulo: ABEP. URL: [https://www.abep.org/criterio-brasil.](https://www.abep.org/criterio-brasil) Acesso 15.12.2022.
- Comitê da Bacia Hidrográfica do Alto Tietê (CBH- -AT) (s.d.). *Shapefiles*. São Paulo: CBH-AT. URL: [https://comiteat.sp.gov.br/a-bacia/shapefiles/.](https://comiteat.sp.gov.br/a-bacia/shapefiles/) Acesso 03.12.2022.
- Empresa Brasileira de Pesquisa Agropecuária (Embrapa) (s.d.). *Geotecnologia*. Brasília: Embrapa. URL: [https://www.embrapa.br/tema-geotecnologias/](https://www.embrapa.br/tema-geotecnologias/perguntas-e-respostas) [perguntas-e-respostas.](https://www.embrapa.br/tema-geotecnologias/perguntas-e-respostas) Acesso 27.02.2023.
- *Environmental Systems Research Institute* (ESRI) (s.d). FAQ*: Qual é a diferença entre um shapefile e um arquivo de camada?* Califórnia: ESRI. URL: [https://support.esri.com/pt-BR/technical-arti](https://support.esri.com/pt-BR/technical-article/000011516)[cle/000011516](https://support.esri.com/pt-BR/technical-article/000011516). Acesso 13.12.2022.

Folha de S. Paulo (2020). *Veja o desempenho da sua escola no Enem 2019*. São Paulo: Folha de S. Paulo. URL: [https://www1.folha.uol.com.br/cotidia-](https://www1.folha.uol.com.br/cotidiano/2020/07/veja-o-desempenho-da-sua-escola-no-enem-2019.shtml)

[no/2020/07/veja-o-desempenho-da-sua-escola-](https://www1.folha.uol.com.br/cotidiano/2020/07/veja-o-desempenho-da-sua-escola-no-enem-2019.shtml) [-no-enem-2019.shtml.](https://www1.folha.uol.com.br/cotidiano/2020/07/veja-o-desempenho-da-sua-escola-no-enem-2019.shtml) Acesso 16.12.2022.

- Galera, R. A. (2018). Informação integrada: Sistema de informação na gestão de risco. In: Sulaiman, S. N., & Jacobi, P. R. (2018). *Melhor prevenir: Olhares e saberes para a redução de risco de desastre*. São Paulo: IEE-USP. p. 77-83. ISBN: 978-85-86923-50-0.
- *Google Developers* (s.d.). *Keyhole Markup Language*. Califórnia: *Google LLC.* URL: [https://developers.](https://developers.google.com/kml?hl=pt-br) [google.com/kml?hl=pt-br.](https://developers.google.com/kml?hl=pt-br) Acesso 14.12.2022.
- *Google Earth* (s.d.). *Visão Geral*. Califórnia: *Google LLC.* URL: [https://www.google.com.br/intl/pt-BR/](https://www.google.com.br/intl/pt-BR/earth/) [earth/](https://www.google.com.br/intl/pt-BR/earth/). Acesso 30.11.2022.
- Gremaud, A. P., Nakabashi, L., Buscariolo, J. V., Anazawa, L., & Sinzato, T. (2020). *Panorama do desempenho educacional no final da educação básica paulista*. Ribeirão Preto: Boletim Educação. URL: [https://fearp.usp.br/images/AAComunica%-](https://fearp.usp.br/images/AAComunica%C3%A7%C3%A3o/Not%C3%ADcias/2020/Boletim_Educa%C3%A7%C3%A3o_Out.2020.pdf) [C3%A7%C3%A3o/Not%C3%ADcias/2020/Bo](https://fearp.usp.br/images/AAComunica%C3%A7%C3%A3o/Not%C3%ADcias/2020/Boletim_Educa%C3%A7%C3%A3o_Out.2020.pdf)[letim\\_Educa%C3%A7%C3%A3o\\_Out.2020.pdf.](https://fearp.usp.br/images/AAComunica%C3%A7%C3%A3o/Not%C3%ADcias/2020/Boletim_Educa%C3%A7%C3%A3o_Out.2020.pdf) Acesso 15.12.2022.

Johnson, Z. I., & Johnston, D.

© *Terrae Didat*. Campinas, SP v.19 1-11 e023009 2023

W. (2013). Smartphones: Powerful Tools for Geoscience Education. *Eos Trans. AGU*, *94*(47), 433. doi: [10.1002/2013EO470001](https://doi.org/10.1002/2013EO470001).

- Costa, R. P. B., Lima, M. C. P., & Pinheiro, C. V. Q. (2010). Os impasses da educação na adolescência contemporânea. *Boletim de Psicologia, 60*(132), 97-106. URL: [http://pepsic.](http://pepsic.bvsalud.org/scielo.php?script=sci_arttext&pid=S0006-59432010000100009&lng=pt&tlng=pt) [bvsalud.org/scielo.php?script=sci\\_arttext&pi](http://pepsic.bvsalud.org/scielo.php?script=sci_arttext&pid=S0006-59432010000100009&lng=pt&tlng=pt)d=S0006=59432010000100009-&lng=pt&tlng[pt](http://pepsic.bvsalud.org/scielo.php?script=sci_arttext&pid=S0006-59432010000100009&lng=pt&tlng=pt). Acesso 09.12.2022.
- Lüdke, M., & André, M. (1986). Capítulo 4: A análise de dados e algumas questões relacionadas à objetividade e à validade nas abordagens qualitativas. In: Lüdke, M., & André, M. (1986). *Pesquisa em educação: abordagens qualitativas*. São Paulo: EPU, p. 45-53.
- Macêdo, H. C., Silva, R. O., & Melo, J. A. B. (2012). Oficina Pedagógica: uso de Geotecnologias no ensino de Geografia e as transformações na sociedade e reflexos na escola. *Geografia (Londrina), 21*(2), 137-149. doi: [10.5433/2447-1747.2012V21](https://doi.org/10.5433/2447-1747.2012V21N2P137) [N2P137.](https://doi.org/10.5433/2447-1747.2012V21N2P137)
- Oliveira, I. J., & Nascimento, D. T. F. (2017). As geotecnologias e o ensino de cartografia nas escolas: potencialidades e restrições. *Revista Brasileira de Educação em Geografia, 7*(13), 158-172. doi: [10.46789/edugeo.v7i13.491.](https://doi.org/10.46789/edugeo.v7i13.491)
- Prioste, C. (2020). Hipóteses docentes sobre o fracasso escolar nos anos iniciais do Ensino Fundamental.

Educação e Pesquisa. 46. doi: [10.1590/S1678-](https://doi.org/10.1590/S1678-4634202046220336) [4634202046220336](https://doi.org/10.1590/S1678-4634202046220336).

- QGIS (s.d.). *Descubra o QGIS*. Chicago*: Open Source Geospatial Foundation*. URL: [https://www.qgis.org/](https://www.qgis.org/pt_BR/site/about/index.html) [pt\\_BR/site/about/index.html.](https://www.qgis.org/pt_BR/site/about/index.html) Acesso 30.11.2022.
- Santos, V. M. N. (2001). *Escola, cidadania e novas tecnologias: O sensoriamento remoto no ensino*. São Paulo: Paulinas, 2001. 160p.
- Santos, V. M. N., & Compiani, M. (2009). Formação de professores para o estudo do ambiente: projetos escolares e a realidade socioambiental local. *Terræ Didatica*, *5*(1), p. 72-85, 2009. doi: [10.20396/](https://doi.org/10.20396/td.v5i1.8637506) [td.v5i1.8637506.](https://doi.org/10.20396/td.v5i1.8637506)
- Secretaria da Educação do Estado de São Paulo. (2020). *Notas médias do ENEM 2019 caem em comparação ao ano anterior.* São Paulo: Secretaria da Educação do Estado de São Paulo. URL: [https://](https://www.educacao.sp.gov.br/notas-medias-enem-2019-caem-em-comparacao-ao-ano-anterior/) [www.educacao.sp.gov.br/notas-medias-enem-](https://www.educacao.sp.gov.br/notas-medias-enem-2019-caem-em-comparacao-ao-ano-anterior/)[2019-caem-em-comparacao-ao-ano-anterior/](https://www.educacao.sp.gov.br/notas-medias-enem-2019-caem-em-comparacao-ao-ano-anterior/). Acesso 16.12.2022.
- Rede Nossa São Paulo. (2022). *Mapa das Desigualdades 2022*. Rede Nossa São Paulo. URL: [https://](https://www.nossasaopaulo.org.br/wp-content/uploads/2022/11/Mapa-da-Desigualdade-2022_Tabelas.pdf) [www.nossasaopaulo.org.br/wp-content/up](https://www.nossasaopaulo.org.br/wp-content/uploads/2022/11/Mapa-da-Desigualdade-2022_Tabelas.pdf)[loads/2022/11/Mapa-da-Desigualdade-2022\\_Tab](https://www.nossasaopaulo.org.br/wp-content/uploads/2022/11/Mapa-da-Desigualdade-2022_Tabelas.pdf)[elas.pdf.](https://www.nossasaopaulo.org.br/wp-content/uploads/2022/11/Mapa-da-Desigualdade-2022_Tabelas.pdf) Acesso 15.12.2022.
- Rosa, R. (2005). Geotecnologias na Geografia Aplicada. *Revista do Departamento de Geografia, 16*, 81-90. doi: [10.7154/RDG.2005.0016.0009](https://doi.org/10.7154/RDG.2005.0016.0009).

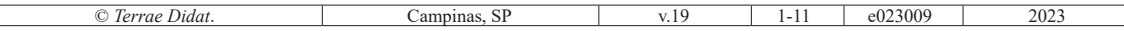